# **AssetOptics** Quick Start Learning Series

# Preventive Maintenance Scheduling

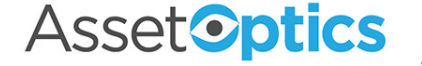

## Learning Objectives

- 1. Understand the Calendar-Based PM Scheduling process
	- Fixed Interval Calendar-Based PMs
	- Floating Interval Calendar-Based PMs
- 2. Understand the purpose of a Model Work Order
- 3. How to setup up a new PM Schedule
- 4. How PM Work Orders are Released
- 5. Understand the Meter-Based PM Scheduling process
- 6. Creating PM Schedules using both Calendars and Meters together
- 7. PM Group Schedules
- 8. PM Routes

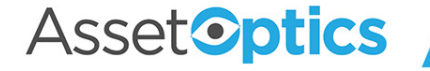

#### Preventive Maintenance

AssetOptics provides the ability to create preventive maintenance (PM) work orders. These work orders can be manually released or automatically released via a scheduled batch APEX job. PM Work Order release dates can be calendar- or meter-based.

A **PM Schedule** links an **Equipment/Asset** record to a **Model Work Order** (i.e., a predefined work order) and specifies the interval by which the PM Work Orders are generated and released.

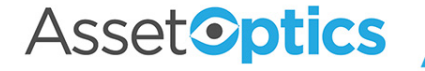

## Definitions of Key Fields

- **1. Asset ID**  Asset linked to the PM Schedule
- **2. Model Work Order** a predefined job plan, typically including instructions, Work Tasks and/or Planned Stock from which PM Work Orders are cloned
- **3. Calendar Interval & Calendar Interval UOM**  The number of days, weeks, or months (unit of measure) between PM Work Orders
- **4. Release Window** Defines how many days in advance of the PM Due Date that the Work Order will be generated and released.
- **5. Calendar Due Date Override** Entering a date will override the Due Date for the next Work Order

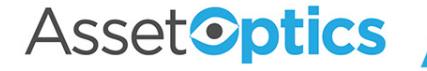

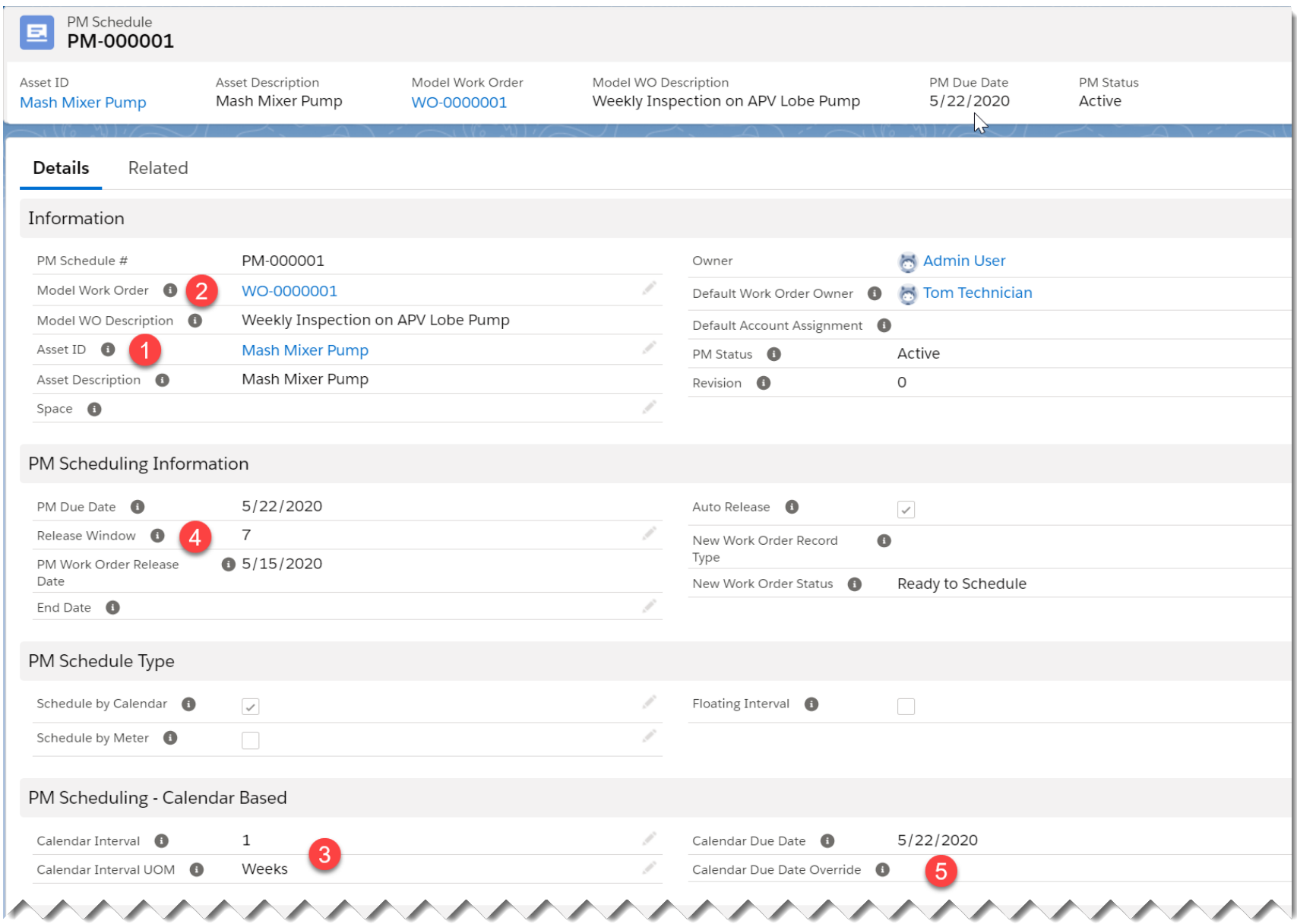

#### Asset<sup>o</sup>ptics

#### Model Work Order

A Model Work Order is a preplanned job used by the PM Schedule to automatically generate Preventive Work Orders.

• A **simple** Model Work Order might include only Instructions entered in free format text (or no instructions at all).

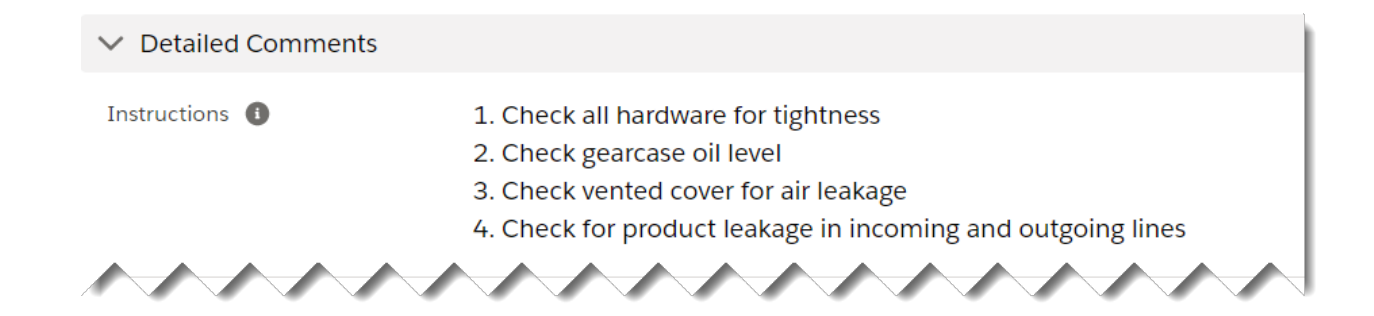

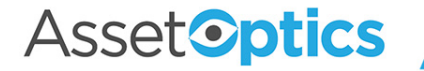

#### Model Work Order

• A **complex** Model Work Order might include one or more Work Tasks any or all which may include Work Task Steps with Planned Hours and Crafts specified.

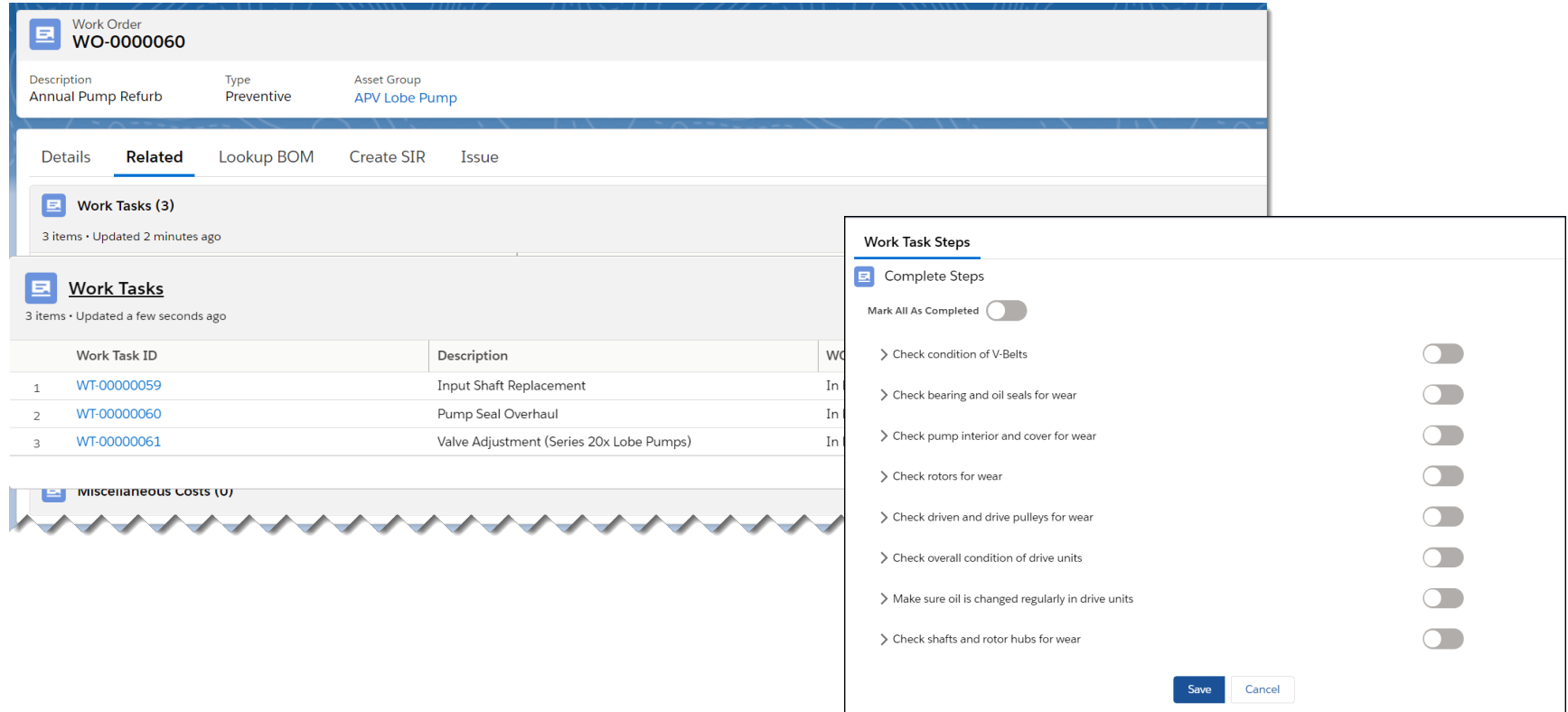

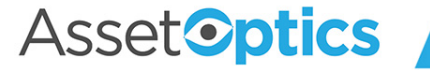

## Calendar-Based PM Scheduling Process

• **Fixed Interval PM Schedules:** The Due Date for the next Work Order is based on the Current Work Due Date + Scheduling Interval

Example: Monthly generator testing is due on the 1st of the month. June's Work Order was completed a week late, on 8 June. July's generator test (Work Order) is still due on July 1<sup>st</sup>. 12 Work Orders will be generated annually according to this PM Schedule regardless of when (or if) they are completed.

• **Floating Interval PM Schedules:** The Due Date for the next Work Order is based on the Last Work Order Completion Date + Scheduling Interval

Example: The monthly generator test is due on 15 October. The Work Order was completed on 24 October. The next preventive Work Order will be due a month later, on 24 November (not 15 November).

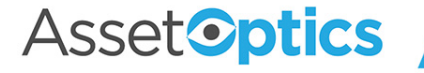

#### Calendar-Based PM Scheduling Process (cont'd)

- **Fixed Interval PM Schedules**
	- $\circ$  Can have multiple Work Orders open at a time. The automated release process will continue to release Work Orders.
	- o Best suited for daily checklists and weekly/bi-weekly Work Orders.
- **Floating Interval PM Schedules**
	- o Will only have one Work Order open at a time. If the Work Order is not Completed, no further Work Orders will be released.

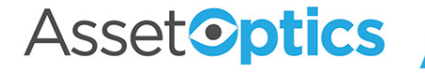

## Setup a New PM Schedule

Three minimum (3) requirements to setup a new PM Schedule:

- 1. A Model Work Order
	- Setup a new, or use an existing Model Work Order
- 2. An Equipment/Asset tag (or Space)
- 3. Define the Scheduling Interval
	- How frequent to create a PM work order

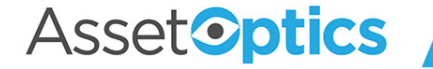

#### New PM Schedule – Key Fields

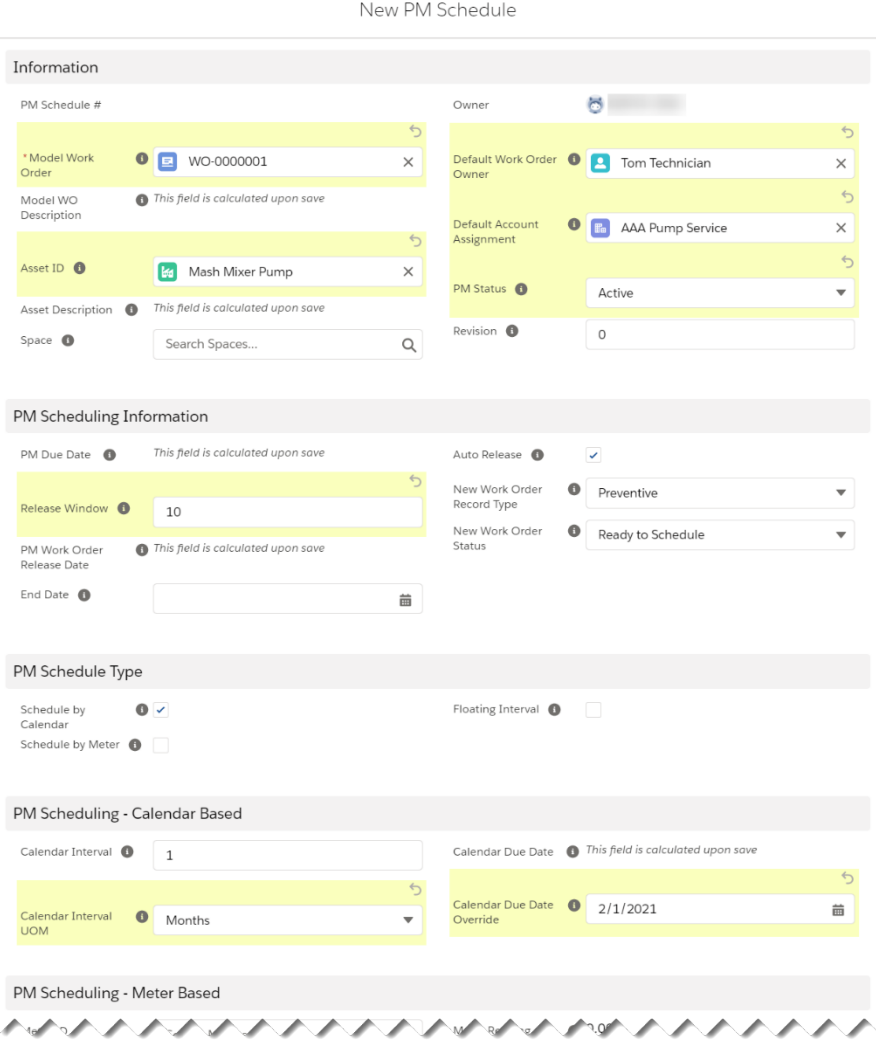

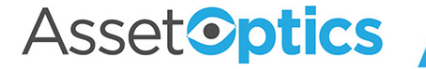

## Releasing PM Work Orders

- If the Auto Release field is checked (default), the PM Work Order will be automatically created on the **PM Work Order Release Date** via batch APEX (PM Work Order Release Date = PM Due Date – Release Window)
- A work order can be manually released by clicking the **New PM Work Order** button (The Permission Set "PM Schedules - Manually Release Work Orders" must be enabled for your userid)

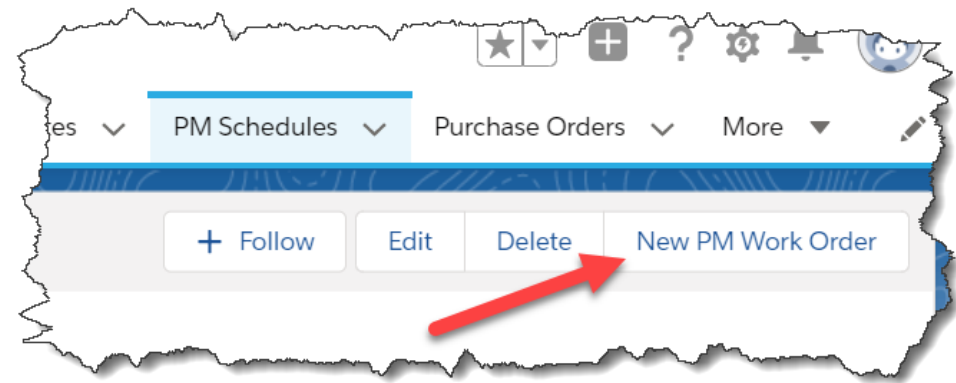

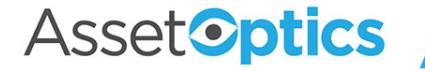

## Pausing a Calendar-Based PM Schedule

There are multiple approaches to stop the release of future Work Orders from a PM Schedule.

- 1. To permanently Stop, set the PM Schedule Status = "Inactive" to stop the automatic release of future Work Orders. If you desire to restart, set the Status back to Active and enter a Calendar Due Date override.
- 2. To temporarily Stop with a known restart date, simply enter a Calendar Due Date Override.

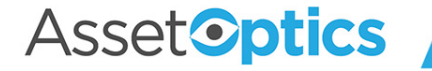

### Meter-Based PM Schedules

- AssetOptics gives you the option of creating a PM Schedule based on a meter rather than a calendar.
- Like a Calendar-Based PM Schedule, a Meter-based PM Schedule requires a Model Work Order and Asset ID. It also requires you to specify the Meter associated with the Asset.
- Check the box for Schedule by Meter to create a Meter-Based PM Schedule. All Meter-Based PM Schedules are Floating Interval.

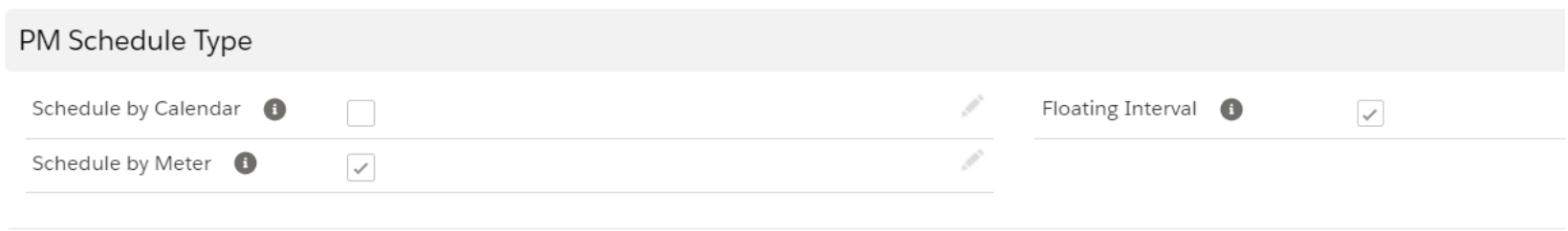

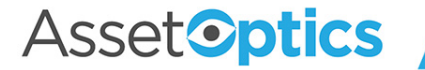

## Meter-Based PM Schedules (Cont'd)

- In the following example a 400-hour **Meter Schedule Interval** is specified on the PM Schedule. The **Meter Reading at Last Work Order Completion** was 150, therefore the **Meter Due Value** is 550.
- Average Use is calculated based on Meter Readings, and a **Projected Meter Due Date** is estimated.
- The user specifies a **Meter Release Threshold**, which is the minimum **Meter Interval % Complete** at which a PM Work Order can be generated.

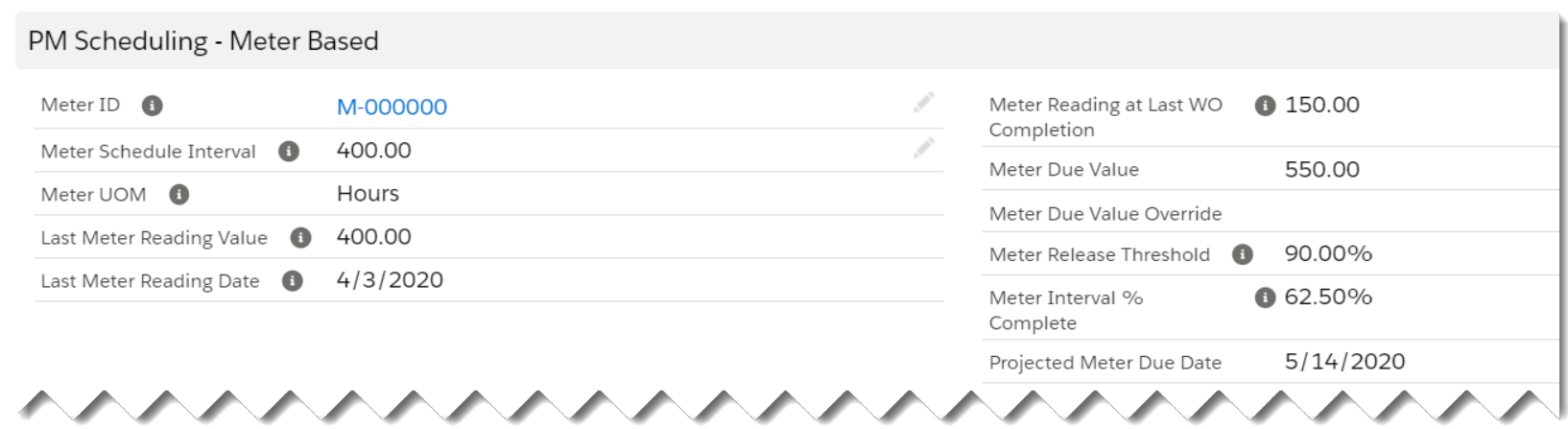

**AssetOptics** 

## PM Group Schedules

- **PM Group Schedule:** A special type of PM schedule wherein the user defines a hierarchy of fixed-interval PM schedules. The larger interval PMs override the smaller interval PMs, effectively suppressing the creation of work orders that would have otherwise fallen on the same date.
- **PM Group Detail:** The child record of the PM Group Schedule where you select the Model Work Orders and Monthly Intervals that define the Group Schedule.

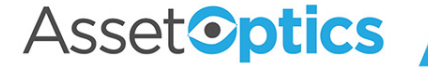

## PM Group Schedules (cont'd)

Example of the Group Details from a 24-month PM Group Schedule. In month 12, for instance, only the Annual PM Service is due; the Semi-Annual, Quarterly, and Monthly are suppressed.

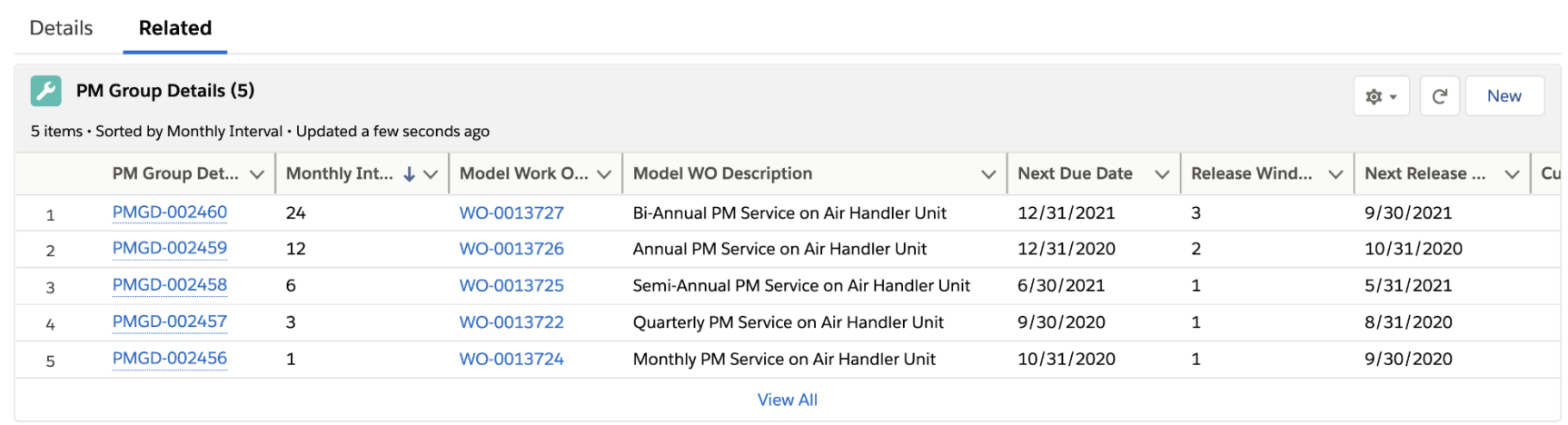

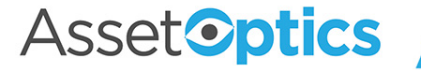

## PM Group Schedules (cont'd)

- Specify a day of the month or a week/weekday on which the work orders are due (e.g., second Tuesday of the month, last day of the month).
- Starting Month on a PM Group Schedule is the point in the preventive maintenance cycle at which the Status is set to Active.

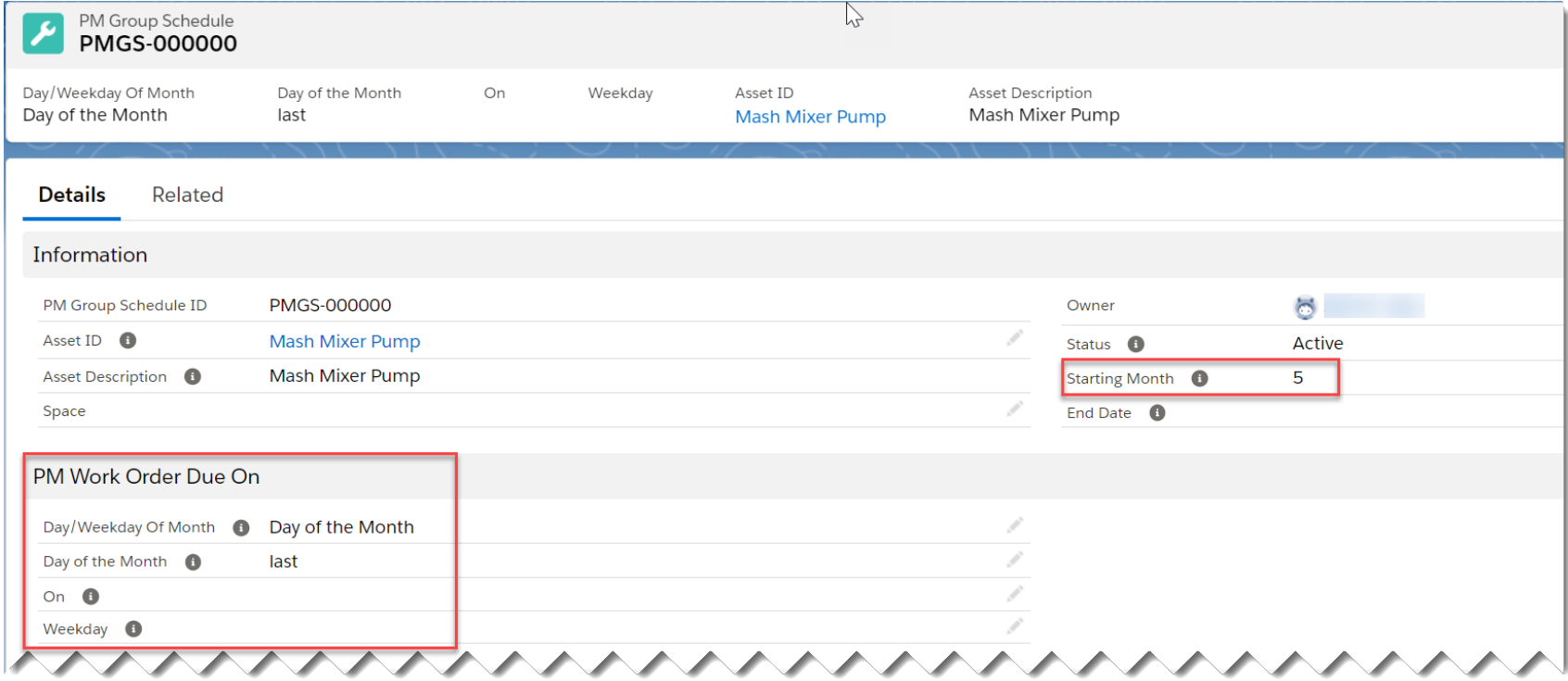

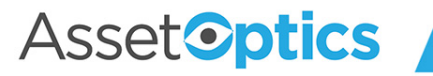

#### PM Routes

- A PM Route enables the user to assign one Work Task to multiple Assets (or Spaces) and to specify a sequence of Route Stops, each corresponding to the individual Assets.
- The User has only to interact with a Route Work Order (Parent), but maintenance history is maintained for each Route Stop Work Order (Child).
- Useful when simple, repetitive preventive maintenance needs to be performed on a group of similar assets.
- It is recommended that the number of Route Stops be limited to the amount of work that a single user could complete in a single work event.

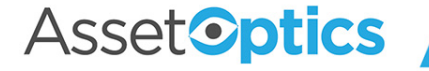

## PM Routes (cont'd)

A typical use case might be the monthly inspection of a building's fire extinguishers. One PM Route can be used instead of eight PM Schedules. The Inspector can complete the Work Task Steps using a smart phone or tablet running the Salesforce mobile app.

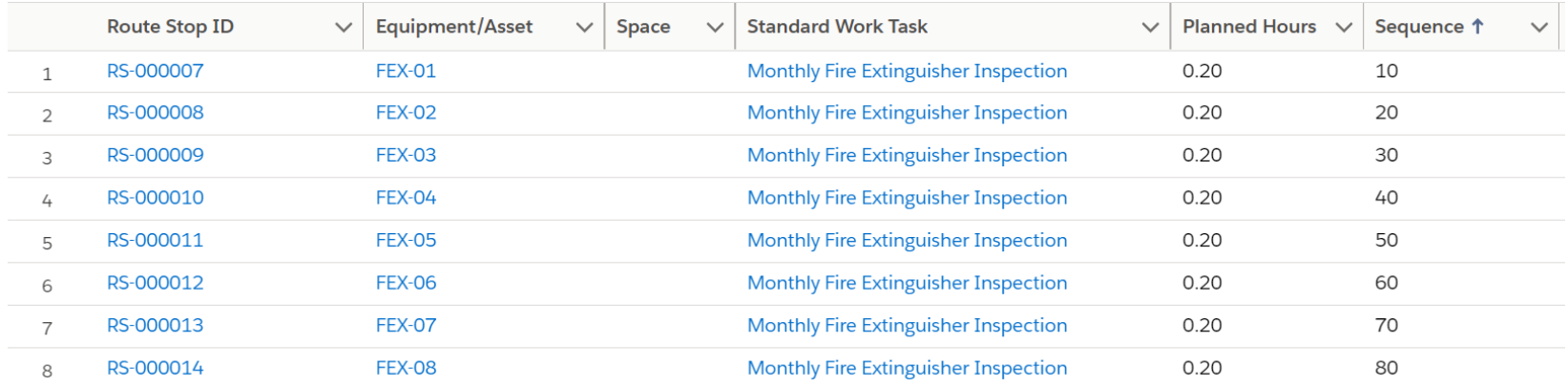

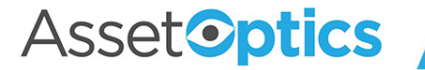